# **Aplikasi Pengontrol Komputer menggunakan SMS**

**Andy Triwinarko<sup>1</sup> , Afdhol Dzikri<sup>2</sup> , Fera Lindarti<sup>3</sup>**

1,2,3 Politeknik Batam

Parkway Street, Batam Centre, Batam 29461, Indonesia E-mail: [andy@polibatam.ac.id,](mailto:andy@polibatam.ac.id) [afdhol@polibatam.ac.id,](mailto:afdhol@polibatam.ac.id) 33105032@polibatam.ac.id

**Abstrak**

*Makalah ini disarikan dari Tugas Akhir mahasiswa Diploma Tiga Teknik Informatika Politeknik Batam. Dalam makalah ini membahas pengontrolan komputer menggunakan sms untuk memudahkan kerja manusia. Pengontrolan komputer menggunakan sebuah aplikasi yang dapat mengirimkan format sms yang kemudian diolah kedalam komputer. Komputer yang akan di kontrol dalam makalah ini hanya bersifat stand alone yang nantinya dapat dikembangkan untuk pengontrolan komputer dalam sebuah jaringan.*

*Kata kunci : Pengontrolan komputer, sms, stand alone*

## **1 Pendahuluan**

Sejalan Dengan perkembangan teknologi saat ini, maka dibuatlah suatu aplikasi berbasis komputer yang dapat digunakan untuk mengatur sebuah komputer yang dapat dikontrol langsung melalui sebuah pengiriman data berupa SMS ( Short Message Services ) yang melibatkan *handphone* dan komputer yang kemudian disimpan kedalam database. Dimana dengan pengiriman data berupa SMS tersebut, aplikasi akan menjalankan perintah yang dikirim oleh Administrator atau user melalui media SMS.

Setelah data diproses oleh aplikasi, maka aplikasi tersebut akan mengirimkan report hasil berupa pesan SMS ke adminiatrator atau user. Kemudian aplikasi akan memproses inputan data SMS dari Administrator atau user, dalam pengirimannya Administrator dapat login atau mengetikkan kata kunci berupa *admin* sebagai login, sedangkan user hanya dapat melakukan pengiriman dengan cara user harus mendaftarkan nama user dan no hondphne untuk keamanan Aplikasi. Kemudian Administrator atau user mengetikkan perintah yang akan dijalankan oleh aplikasi, setelah itu sistem akan memproses perintah-perintah tersebut ke aplikasi dan disimpan kedalam database sebagai arsip. Untuk Informasi Format SMS yang masuk, aplikasi tidak menyimpan Format SMS tersebut jika aplikasi ditutup atau dimatikan.

Pada saat user ingin mengirimkan perintah-perintah Format SMS, kemudian komputer tersebut tiba-tiba mati sendiri karena sesuatu hal, maka perintah-perintah tersebut tidak dapat dieksekusi oleh aplikasi sehingga aplikasi tidak dapat mengirimkan report hasil ke Administrator atau user. Begitu juga jika komputer dimatikan secara manual, maka aplikasi tidak dapat memberikan report hasil ke user tersebut.

Seperti contoh sebuah perusahaan yang bergerak dibidang jaringan internet, dimana perusahaan tersebut memiliki sebuah server yang mana server tersebut harus aktif setiap saat. Kemudian suatu masalah terjadi pada jaringan internet server perusahaan. Dimana jaringna tersebut lebih lambat dari biasanya (sering disconnect), ketika itu administrator sebagai pengelola jaringan tersebut tidak berada ditempat, maka user kompline terhadap jaringan tersebut kepada administrator. Karena sebelumnya administrator telah memasang aplikasi ini diserver. Ketika masalah terjadi pada server, maka administrator akan melakukan pengiriman data melalui SMS dengan mengetikkan perintah format SMS seperti contoh : (admin restart) menggunakan media *handphone*. Dimana administrator langsung mengetikkan perintah yang telah ditentukan oleh aplikasi untuk memanage server tersebut, sehingga jaringan tersebut dapat berjalan normal kembali.Dalam persaingan global saat ini, maka dibuatlah suatu aplikasi Pengontrol Komputer menggunakan SMS*.*  Dengan dibuatnya aplikasi ini manusia dapat mengontrol langsung PC dalam keadaan tidak berada di depan komputer (*no interface*) dengan cara mengetikkan perintah melalui *handphone* menggunakan media SMS*.*

# **2 Tujuan**

Berdasarkan latar belakang yang telah diuraikan sebelumnya, penelitian pada Tugas Akhir ini bertujuan untuk mempermudah administrator atau user dalam mengelola perintah-perintah yang dapat dijalankan secara otomatis melalui media SMS dari *handphone* yang dikirim terhadap komputer. Perintah-perintah yang digunakan lebih kurang seperti : Shutdown, Restart, Logoff, Copy, Rename, Delete, Add user, Ubah user, Hapus User, Log Aplikasi.

# **3 Metodologi**

Pada bagian ini akan diuraikan mengenai metodologi penelitian dan metodologi pengembangan perangkat lunak dan perangkat keras. Penelitian ini dilakukan dalam beberapa tahapan, yaitu : (a). Membuat deskripsi umum aplikasi (deskripsi umum sistem, karakteristik pengguna, batasan sistem, lingkungan operasional perangkat keras dan lunak). (b).membuat analisis terhadap perangkat keras dan perangkat lunak beserta membuat aliran data. (c).membuat deskripsi perancangan. (d).implementasi dan pengujian.

### **4 Studi Literatur**

Perangkat keras komputer (hardware) adalah semua bagian fisik [komputer](http://id.wikipedia.org/wiki/Komputer) dan dibedakan dengan data yang berada di dalamnya atau yang beroperasi di dalamnya, sedangkan [perangkat lunak](http://id.wikipedia.org/wiki/Perangkat_lunak) (software) yang menyediakan instruksi untuk perangkat keras dalam menyelesaikan tugasnya [2]. Komputer juga merupakan alat yang dipakai untuk mengolah [data](http://id.wikipedia.org/wiki/Data) menurut [prosedur](http://id.wikipedia.org/wiki/Prosedur) yang telah dirumuskan. Kata *computer* semula dipergunakan untuk menggambarkan orang yang perkerjaannya melakukan perhitungan [aritmatika,](http://id.wikipedia.org/wiki/Aritmatika) dengan atau tanpa alat bantu, tetapi arti kata ini kemudian dipindahkan kepada mesin itu sendiri. Asal mulanya, pengolahan informasi hampir eksklusif berhubungan dengan masalah aritmatika, tetapi komputer modern dipakai untuk banyak tugas yang tidak berhubungan dengan [matematika.](http://id.wikipedia.org/wiki/Matematika) Dalam arti seperti itu terdapat alat seperti *slide rule*, jenis [kalkulator mekanik](http://id.wikipedia.org/w/index.php?title=Kalkulator_mekanik&action=edit&redlink=1) mulai dari [abakus](http://id.wikipedia.org/wiki/Abakus) dan seterusnya, sampai semua komputer [elektronik](http://id.wikipedia.org/wiki/Elektronik) yang kontemporer. Istilah lebih baik yang cocok untuk arti luas seperti "komputer" adalah "yang mengolah [informasi"](http://id.wikipedia.org/wiki/Informasi) atau ["sistem](http://id.wikipedia.org/wiki/Sistem) pengolah [informasi"](http://id.wikipedia.org/wiki/Informasi) [3].

SMS Gateway merupakan pintu gerbang bagi penyebaran Informasi dengan menggunakan SMS. Anda dapat menyebarkan pesan ke ratusan nomor secara otomatis dan cepat yang langsung terhubung dengan database nomor-nomor ponsel saja tanpa harus mengetik ratusan nomor dan pesan di ponsel anda karena semua nomor akan diambil secara otomatis dari database tersebut. Selain itu , dengan adanya SMS Gateway anda dapat mengustomisasi pesan-pesan yang ingin dikirim. Dengan menggunakan program tambahan yang dapat dibuat sendiri, pengirim pesan dapat lebih fleksibel dalam mengirim berita karena biasanya pesan yang ingin dikirim berbeda-beda untuk masing-masing penerimanya. Untuk kebutuhan SMS Gateway tidak terlalu berlebihan dan juga fleksibel karena bisa dibuat dengan 1 PC maupun Notebook. Yang mutlak dibutuhkan adalah sebuah komputer, sebuah ponsel dengan kabel data (Kabel berantarmuka serial yang dapat menghubungkan ponsel dengan PC) atau dapat munggunakan InfraRed dan piranti lunak sebagai SMS Gateway. Untuk menggunakan InfraRed anda membutuhkan sebuah ponsel yang juga memiliki fasilitas tersebut, tapi tidak dianjurkan untuk kebutuhan SMS gateway karena komunikasi dengan InfraRed tidak terlalu baik (jika tergeser gampang putus) [4].

Pada makalah ini bahasa pemrograman yang dipakai

adalah **C#** (dibaca: **C sharp**), C# merupakan sebuah [bahasa pemrograman](http://id.wikipedia.org/wiki/Bahasa_pemrograman) yang [berorientasi objek](http://id.wikipedia.org/wiki/Pemrograman_Berorientasi_Objek) yang dikembangkan oleh [Microsoft](http://id.wikipedia.org/wiki/Microsoft) sebagai bagian dari inisiatif kerangka [.NET Framework.](http://id.wikipedia.org/wiki/Microsoft_.NET) Bahasa pemrograman ini dibuat berbasiskan bahasa [C++](http://id.wikipedia.org/wiki/C%2B%2B) yang telah dipengaruhi oleh aspek-aspek ataupun fitur bahasa yang terdapat pada bahasa-bahasa pemrograman lainnya seperti [Java,](http://id.wikipedia.org/wiki/Java) [Delphi,](http://id.wikipedia.org/wiki/Delphi) [Visual Basic,](http://id.wikipedia.org/wiki/Visual_Basic) dan lain-lain dengan beberapa penyederhanaan [5].

#### **5 Analisis dan Perancangan**

Dalam bagian ini yang pertama dilakukan yaitu menganalisis hubungan antara perangkat keras dan perangkat lunak. Untuk penggunaan perangkat keras dan perangkat lunak dari aplikasi ini adalah dengan cara: seperangkat komputer sebagai server, kemudian konektor FBUS dengan port DB9, dan handphone Nokia 3310, dimana dalam konfigurasinya handphone server harus terkoneksi dengan komputer server secara lansung menggunakan konektor FBUS dengan port DB9 dan Oxygen sebagai librarynya. Kemudian pada saat terkoneksi disinilah aplikasi bisa dapat dijalankan, yaitu dengan cara Administrator atau user mengirimkan perintah-perintah untuk mengendalikan komputer server. Kemudian seluruh perintah-perintah tersebut akan disimpan kedalam database sebagai arsip. Sehingga dapat digambarkan sebagai berikut :

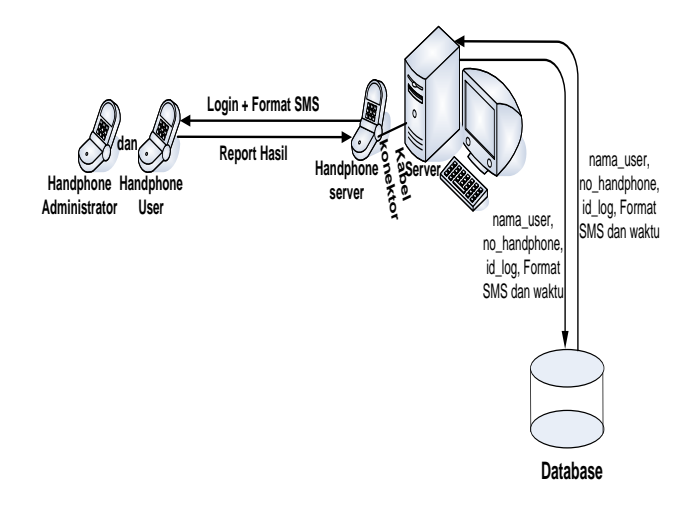

#### **Gambar 1: Deskripsi Perangkat Keras Aplikasi Pengontrol Komputer menggunakan SMS**

Pada penelitian ini juga dibuat suatu konteks diagram dengan gambar dan penjelasan seperti dibawah ini :

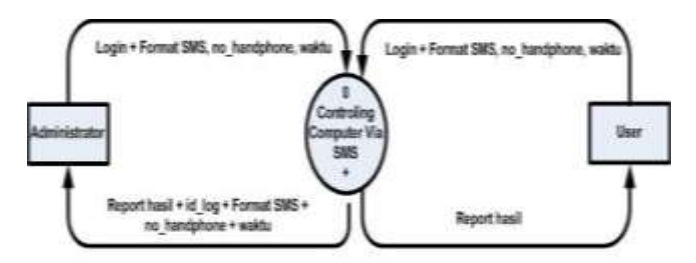

**Gambar 2: konteks diagram**

Penjelasan diagram konteks pada aplikasi pengontrol komputer menggunakan sms ini adalah sebagai berikut:

- 1. Hak akses pada aplikasi ini adalah *Administartor.*  Administartor dapat melakukan seluruh perintah Format SMS, sedangkan user hanya sebatas melakukan Format perintah *SMS* Shutdown, Restart, Logoff, Copy, Rename dan Delete. Selain Format perintah *SMS* Add\_uder, Ubah\_user dan Hapus\_user hanya administrator yang dapat mengakses nya.
- 2. Administrator login dengan kata kunci admin, sementara user harus melakukan login dengan kata kunci nama user yang telah didaftarkan oleh administrator. Kemudian administrator harus mengetikkan perintah-perintah dari Format SMS terlebih dahulu sebelum mengirimkan pesan-pesan perintah SMS ke Handphone server untuk keamanan. Contoh : [KETIK] admin [SPASI] shutdown [KIRIM KE] 0898 20 93 225
- 3. Sistem akan mengecek perintah SMS yang masuk, kemudian SMS tersebut akan ditampung terlebih dahulu ke Handphone server untuk mengecek apakah pesan-pesan perintah tersebut sesuai dengan data yang di harapkan aplikasi atau tidak. Apabila pesan tersebut sesuai, maka aplikasi akan memproses data berupa SMS tersebut, setelah itu baru dikirim ke sistem.
- 4. Kemudian sistem akan menerima kiriman pesan tersebut, setelah pesan tersebut diproses oleh aplikasi maka server akan mengirimkan data dalam bentuk SMS ke administrator atau user berupa report hasil Format SMS.
- 5. Dalam proses ini nantinya aplikasi akan menampilkan data-data yang masuk ke aplikasi berupa user\_name, Format\_SMS, no\_handphone, id\_log dan waktu untuk mengetahui siapa saja yang mengakses aplikasi tersebut.

Adapun aliran flow diagram level 1 beserta penjelasan adalah sebagai berikut :

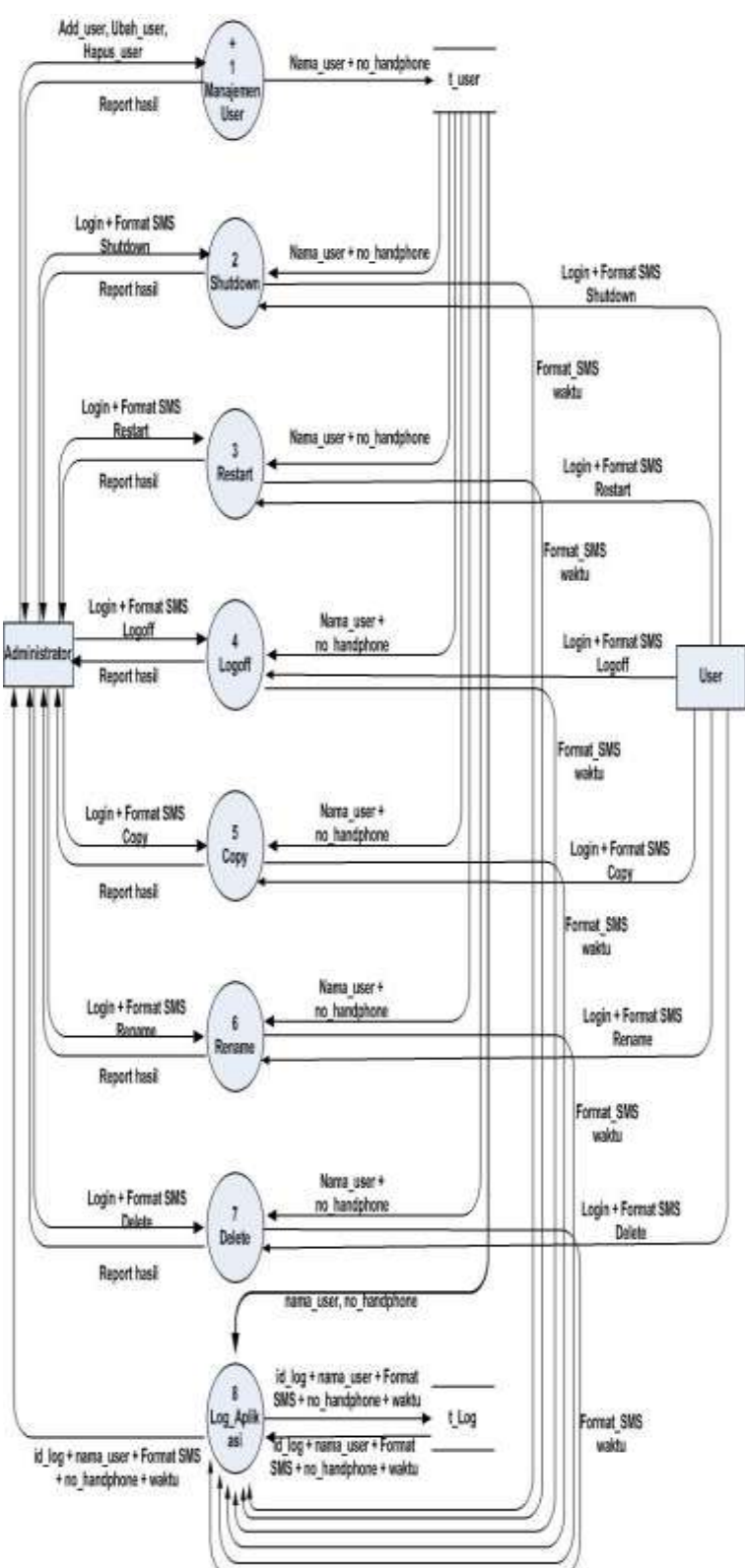

**Gambar 3: DFD level 1**

Penjelasan DFD level1 pada aplikasi ni adalah sebagai berikut:

1. Proses Manajemen User

Pada proses ini yang mempunyai hak akses adalah *Administrator.* Proses ini menerima inputan berupa Add\_user, ubah\_user dan hapus user. Kemudian aplikasi ini akan disimpan ke tabel t\_user. Setelah pesan tersebut diproses oleh aplikasi maka server akan mengirimkan data dalam bentuk SMS ke administrator yaitu berupa report Format SMS.

#### 2. Proses Shutdown

Pada proses ini yang mempunyai hak akses adalah Administrator. Proses ini menerima inputan berupa Format SMS Shutdown. Kemudian aplikasi ini menerima inputan dari table t\_user. Setelah pesan tersebut diproses oleh aplikasi maka server akan mengirimkan data dalam bentuk SMS ke administrator yaitu berupa report Format SMS. Contoh : [KETIK] admin [SPASI] shutdown [KIRIM KE] 0898 20 93 225

#### 3. Proses Restart

Pada proses ini yang mempunyai hak akses adalah Administrator. Proses ini menerima inputan berupa Format SMS Restart. Kemudian aplikasi ini menerima inputan dari table t\_user. Setelah pesan tersebut diproses oleh aplikasi maka server akan mengirimkan data dalam bentuk SMS ke administrator yaitu berupa report Format SMS. Contoh : [KETIK] admin [SPASI] restart [KIRIM KE] 0898 20 93 225

#### 4. Proses Logoff

Pada proses ini yang mempunyai hak akses adalah Administrator. Proses ini menerima inputan berupa Format SMS Logoff. Kemudian aplikasi ini menerima inputan dari table t\_user. Setelah pesan tersebut diproses oleh aplikasi maka server akan mengirimkan data dalam bentuk SMS ke administrator yaitu berupa report Format SMS. Contoh : [KETIK] admin [SPASI] logoff [KIRIM KE] 0898 20 93 225

#### 5. Proses Copy

Pada proses ini yang mempunyai hak akses adalah Administrator. Proses ini menerima inputan berupa Format SMS Copy. Kemudian aplikasi ini menerima inputan dari table t\_user. Setelah pesan tersebut diproses oleh aplikasi maka server akan mengirimkan data dalam bentuk SMS ke administrator yaitu berupa report Format SMS. Contoh : [KETIK] admin [SPASI] copy [SPASI] E:\TA.txt [SPASI] C:\MY Documents\TA.txt [KIRIM KE] 0898 20 93 225

#### 6. Proses Rename

Pada proses ini yang mempunyai hak akses adalah Administrator Proses ini menerima inputan berupa Format SMS Rename. Kemudian aplikasi ini menerima inputan dari table t\_user. Setelah pesan tersebut diproses oleh aplikasi maka server akan mengirimkan data dalam bentuk SMS ke administrator yaitu berupa report Format SMS. Contoh : [KETIK] admin [SPASI] rename [SPASI] E:\Tugas Modul.doc E:\TA.doc [KIRIM KE] 0898 20 93 225

#### 7. Proses Delete

Pada proses ini yang mempunyai hak akses adalah Administrator. Proses ini menerima inputan berupa Format SMS Delete. Kemudian aplikasi ini menerima inputan dari table t\_user. Setelah pesan tersebut diproses oleh aplikasi maka server akan mengirimkan data dalam bentuk SMS ke administrator yaitu berupa report Format SMS. Contoh : [KETIK] admin [SPASI] delete [SPASI] E:\Tugas.doc [KIRIM KE] 0898 20 93 225

#### 8. Proses LogAplikasi

Pada proses ini aplikasi akan menerima iputan data berupa Format SMS dan table t\_user. Kemudian setelah diproses oleh aplikasi maka pada proses ini di layar aplikasi akan menampilkan nama\_user, no\_handphone, id\_log, Format\_SMS dan waktu.

Sedangkan untuk DFD level 2 beserta penjelasannya adalah sebagai berikut :

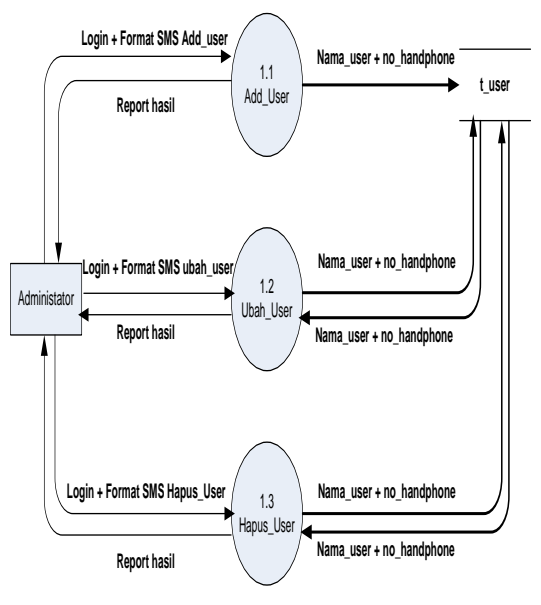

**Gambar 4: DFD level 2**

Penjelasan DFD level 2 pada aplikasi ini adalah sebagai berikut:

1. Proses Add\_User

Pada proses ini yang mempunyai hak akses adalah Administrator. Proses ini menerima inputan berupa Format SMS Add User. Kemudian data-data yang masuk akan disimpan kedalam tabel t\_user. Setelah pesan tersebut diproses oleh aplikasi maka server akan mengirimkan data dalam bentuk SMS ke user yaitu berupa report Format SMS. Contoh : [KETIK] admin [SPASI] adduser [SPASI] poltek [SPASI] No\_Handphone [KIRIM KE] 0898 20 93 225

2. Proses Ubah\_User

Pada proses ini yang mempunyai hak akses adalah Administrator. Proses ini menerima inputan berupa Format SMS Ubah User. Kemudian data-data yang masuk

akan disimpan kedalam tabel t\_user. Setelah pesan tersebut diproses oleh aplikasi maka server akan mengirimkan data dalam bentuk SMS ke user yaitu berupa report Format SMS. Contoh : [KETIK] admin [SPASI] updateuser [SPASI] Poltek [SPASI] No Handphone [SPASI] Informatika [SPASI] No\_Handphone [KIRIM KE] 0898 20 93 225

3. Proses Hapus\_User

Pada proses ini yang mempunyai hak akses adalah Administrator. Proses ini menerima inputan berupa Format SMS Hapus User. Kemudian data-data yang masuk akan disimpan kedalam tabel t\_user. Setelah pesan tersebut diproses oleh aplikasi maka server akan mengirimkan data dalam bentuk SMS ke user yaitu berupa report Format SMS. Contoh : [KETIK] admin [SPASI] userdel [SPASI] Informatika [KIRIM KE] 0898 20 93 225

## **6 Implementasi dan Pengujian**

Hak akses pada aplikasi ini adalah *administrator.* Dimana administrator dapat sepenuhnya menjalankan serta menangani aplikasi, sedangkan user hanya sebagai user biasa saja. Pada form ini, aplikasi akan menampilkan seluruh format SMS yang masuk ke aplikasi. Disini satu form terdapat 2 tabel yaitu : t\_user dan t\_log. Dimana t\_user nantinya akan menampilkan daftar nama user serta nomor *handphone* untuk login pada aplikasi. Sedangkan t\_log akan menampilkan daftar nomor *handphone*, waktu dan format SMS untuk melihat isi dari format SMS yang telah dikirim oleh administrator atau user.

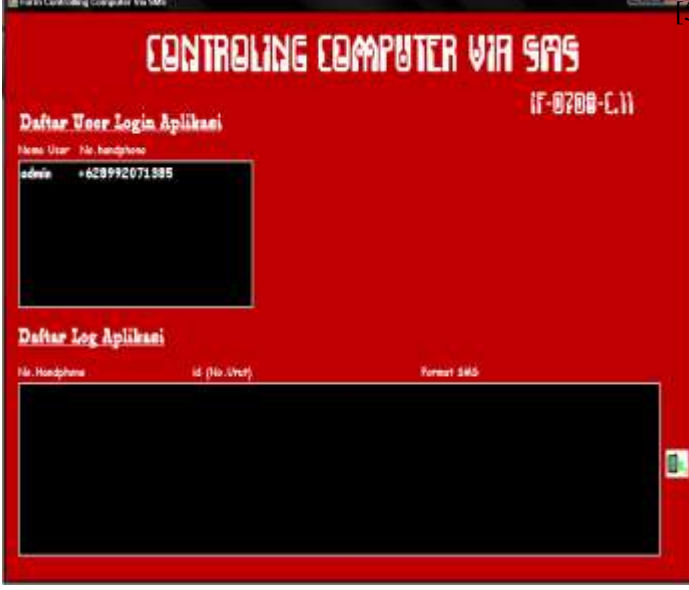

**Gambar 5: Aplikasi Controlling Computer via SMS**

# **7 Kesimpulan dan Saran**

Dari proses aplikasi pengontrol komputer menggunakan

*Seminar Nasional Politeknik Batam 2010*

SMS yang telah dilakukan dengan berdasarkan analisis dan perancangan beserta melakukan implementasi dan pengujian, maka dapat ditarik kesimpulan bahwa aplikasi ini dapat membantu administrator dalam mengontrol komputer. Dalam hal melakukan shutdown, restart, logoff, adduser, ubah user, hapus user, copy file, rename file, delete file dan log aplikasi. Semua itu dapat dijalankan dengan menjalankan perintah berupa pengiriman melalui media SMS.

Adapun saran untuk pengembangan aplikasi ini diharapkan dapat mengontrol lebih banyak lagi perintah-perintah yang ada di sistem operasi windows, seperti fungsi perintah sleep. Dan juga dapat ditangani diberbagai sistem operasi, seperti pada sistem operasi Linux dan Mac, dan dapat menangani lebih dari satu komputer (dalam hal jaringan).

## **8 Daftar Pustaka**

- [1] Fera Lindarti, "Controlling Computer via SMS", Tugas Akhir Diploma III Program Studi Teknik Informatika Politeknik Batam, 2008.
- [2] http://id.wikipedia.org/wiki/Perangkat\_keras\_kompu ter, diakses 1 Juli 2010.
- [3] [http://id.wikipedia.org/wiki/Komputer,](http://id.wikipedia.org/wiki/Komputer) diakses 1 Juli 2010
- [4] [http://id.wikipedia.org/wiki/SMS\\_Gateway,](http://id.wikipedia.org/wiki/SMS_Gateway) diakses 1 Juli 2010.

[http://id.wikipedia.org/wiki/C\\_sharp,](http://id.wikipedia.org/wiki/C_sharp) diakses 1 Juli 2010.